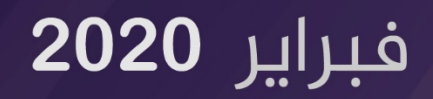

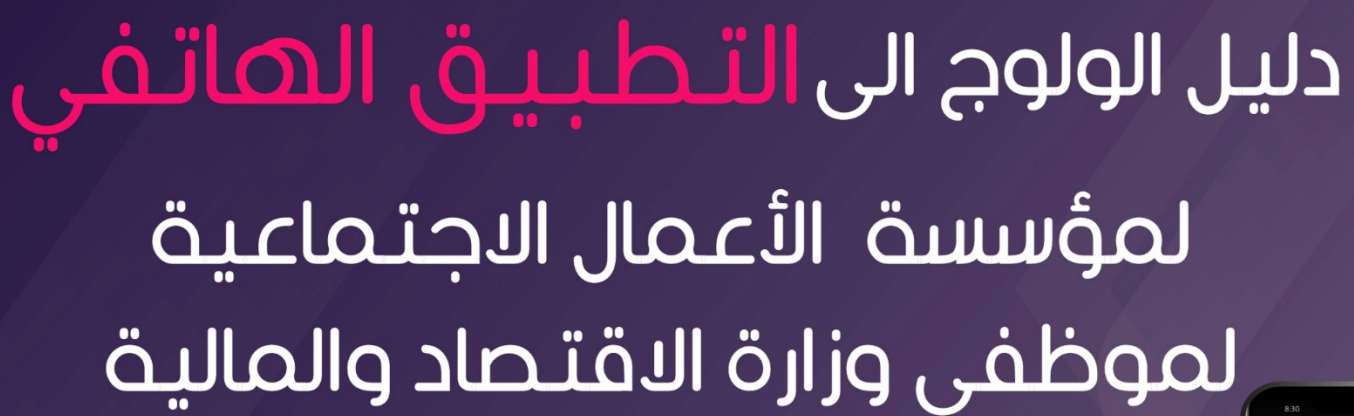

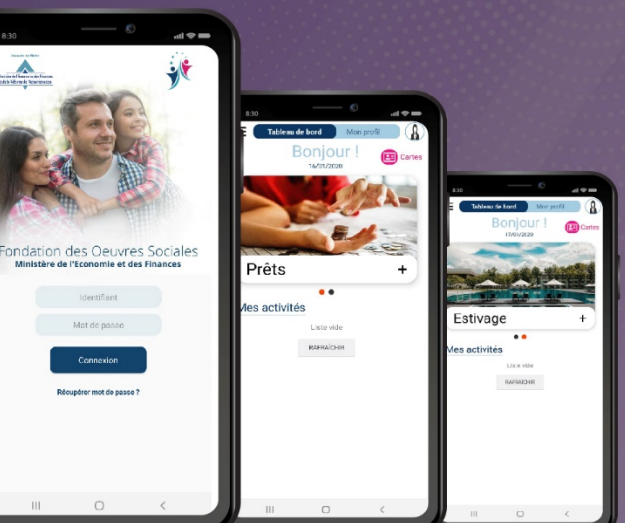

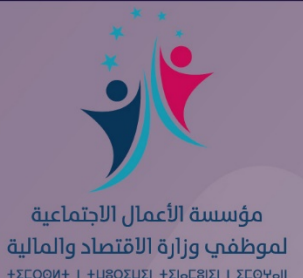

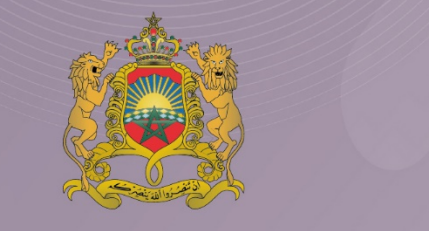

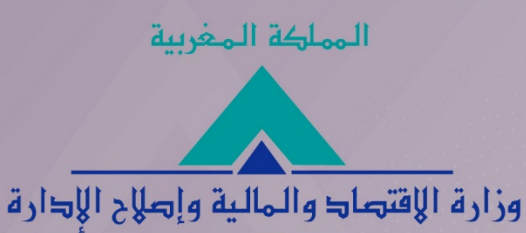

# أعد هذا الدليل لمواكبة المنخرطين للولوج إلى مختلف الخدمات الإلكترونية<br>للمؤسسة على التطبيق الهاتفي

**FOS Finances** 

دليل الولوج إلى الخدمات الإلكترونية على التطبيق الهاتفي للمؤسسة

الولوج إلى التطبيق الهاتفى للمؤسسة

يمكن تحميل هذا التطبيق على بلاي ستور، انطلاقا من الهاتف النقال، باتباع المراحل التالية:

يتم البحث عن التطبيق بإدخال اسم المؤسسة باللغة الفرنسية

« fondation des oeuvres sociales»

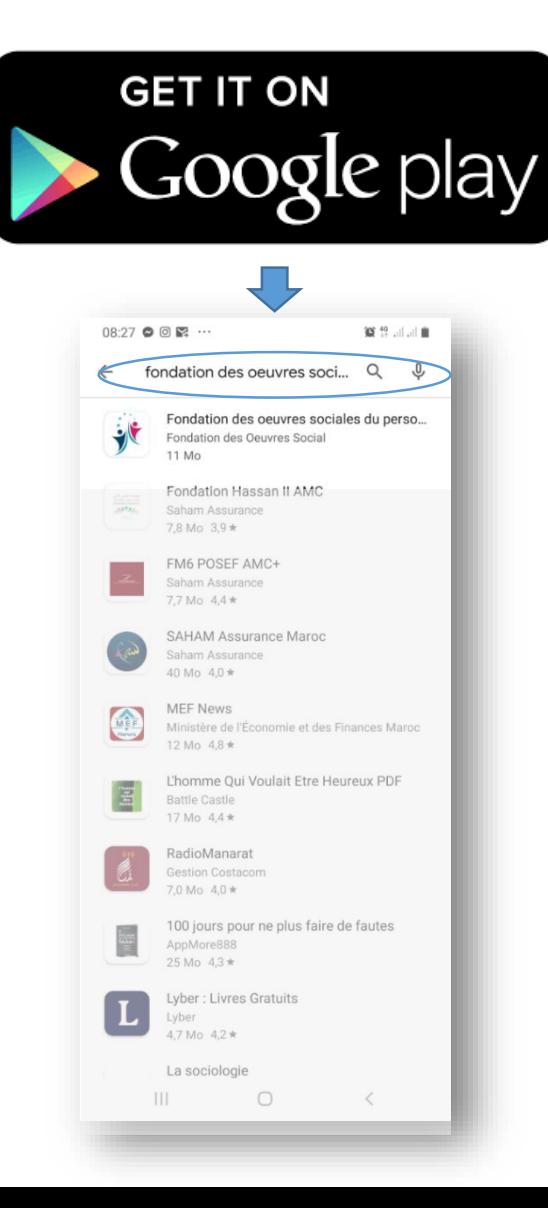

# الولوج إلى التطبيق الهاتفي للمؤسسة

 $(2)$ 

يتم بعد ذلك تثبيت التطبيق على الهاتف النقال، بالنقر على " Installer''

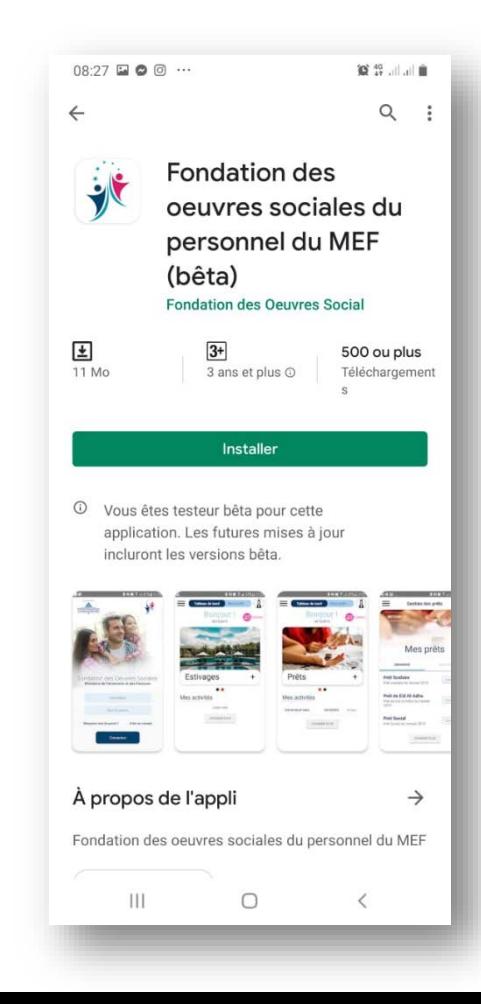

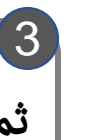

ثم الدخول إلى التطبيق بالنقر على " Ouvrir".

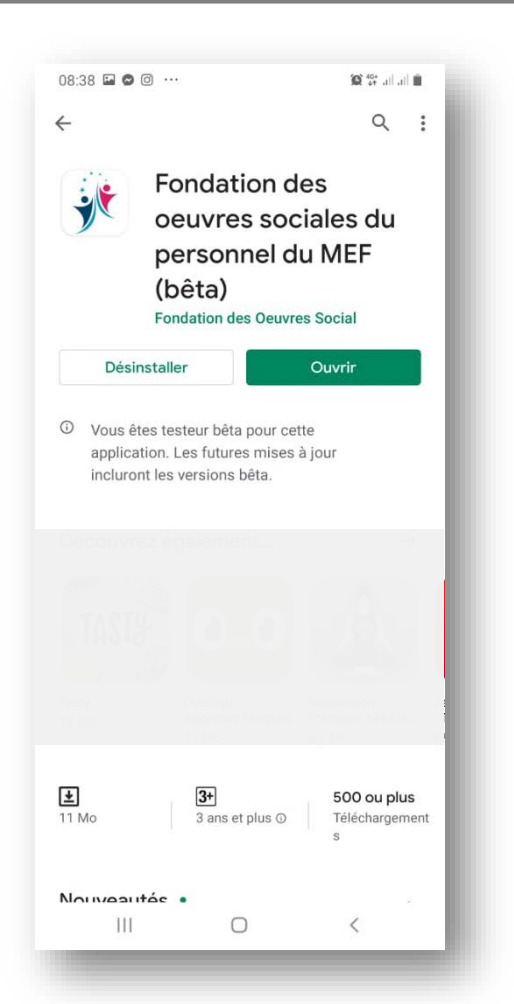

## **ي للمؤسسة الول�ج إ� التطبيق الهات� <sup>ف</sup>**

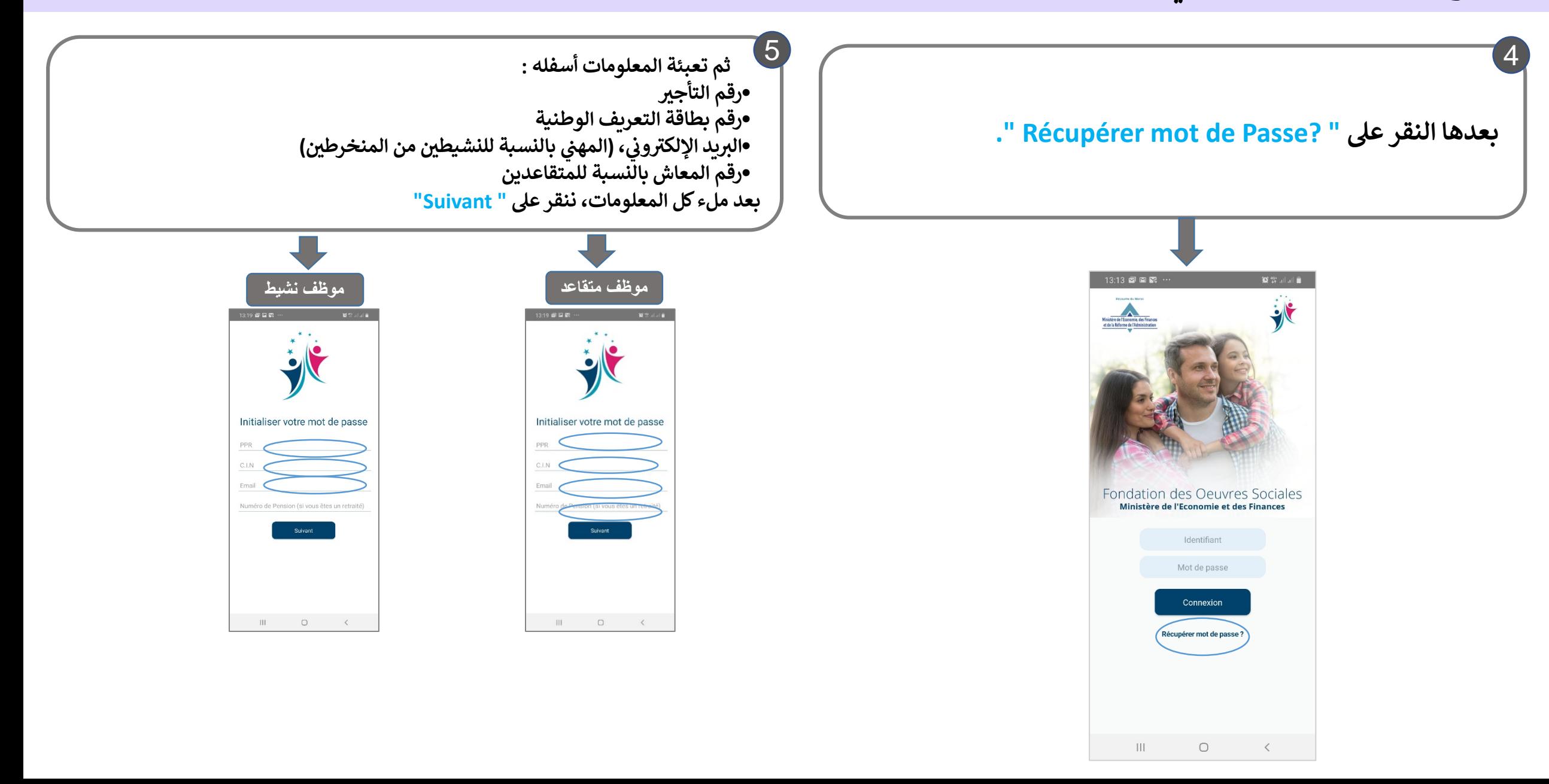

# الولوج إلى التطبيق الهاتفي للمؤسسة

الإلكتروني، تحمل كلمة السر.

 $6$ 

ومن أجل الولوج إلى مختلف الخدمات الإلكترونية، يتعين بعد ذلك إدخال رقم التأجير وكلمة السر، والنقر على" Connexion "

> Q Répondre Q Répondre à tous Q Transférer lun. 03/02/2020 13:27 no-reply@fos.finances.gov.ma Réinitialisation du Mot de passe Bonjour, Votre nouveau mot de passe est: YUNWPS Cordialement. Fondation des Œuvres Sociales du Personnel du Ministère de l'Economie et des Finances

بعد إدخال المعلومات المطلوبة، يتوصل المنخرط برسالة على بريده

![](_page_5_Figure_3.jpeg)

![](_page_5_Picture_4.jpeg)

## الولوج إلى التطبيق الهاتفى للمؤسسة

## يرجى تغيير كلمة السر، بالنقر على " Mon profil" ثم "Modifier votre mot de passe" ثم وادخال كلمة السر الجديدة وتأكيدها.

![](_page_6_Figure_2.jpeg)

بعد ذلك، يتعين على المنخرط(نشيطا كان أم متقاعدا) قراءة الميثاق، وقبول الشروط العامة الواردة فيه، بالنقر على " J'accepte" ليتمكن من الولوج إلى الخدمات الإلكترونية.

### $16:44$  **a a a**  $\cdot$

#### **Conditions Générales d'Utilisation des services** en ligne (application mobile et sites web) de la Fondation des Œuvres sociales du Personnel du Ministères de l'Economie et des Finances

Version 1.0 du 28 janvier 2020

#### 1. Présentation générale

Vous êtes actuellement connectés à l'Application mobile/Portail des prestations en ligne de la Fondation des Œuvres Sociales du Personnel du Ministère de l'Economie et des Finances du Maroc.

Tout au long de ce document, les termes «FOS Finances» désigne aussi bien l'application mobile ainsi que les sites web de la fondation, les termes « FOS », « FOS-MEF », « Fondation » et « nous » désignent la Fondation des œuvres sociales du personnel du Ministère de l'Economie et des Finances et les termes « adhérent », "vous" et "utilisateur" désignent l'utilisateur des services et prestations de la fondation via ses applications «FOS Finances».

L'utilisation des services de «FOS Finances» de la Fondation est soumise à la réglementation en vigueur et aux présentes conditions générales d'utilisation. Nous vous prions de les lire attentivement.

Il se peut que des conditions additionnelles s'appliquent à certains Services (par exemple des conditions relatives aux demandes de prêt social). Ces conditions additionnelles seront mises à votre disposition au moment de l'utilisation de ces Services. Si vous choisissez d'utiliser ces Services. vous

![](_page_6_Figure_12.jpeg)

# الولوج إلى التطبيق الهاتفى للمؤسسة

وبذلك يلج المنخرط إلى فضاء الخدمات، ويعمل على اختيار إحدى الخدمات الإلكترونية التي يرغب في الاستفادة منها. ثم الضغط على رمز+

وستطلق المؤسسة خدماتها <mark>تدربجيا</mark> مع إصدارها للدورية الخاصة بكل خدمة.

![](_page_7_Picture_3.jpeg)

![](_page_7_Figure_4.jpeg)